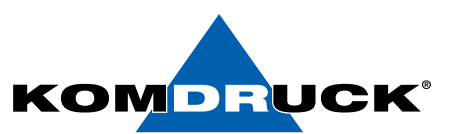

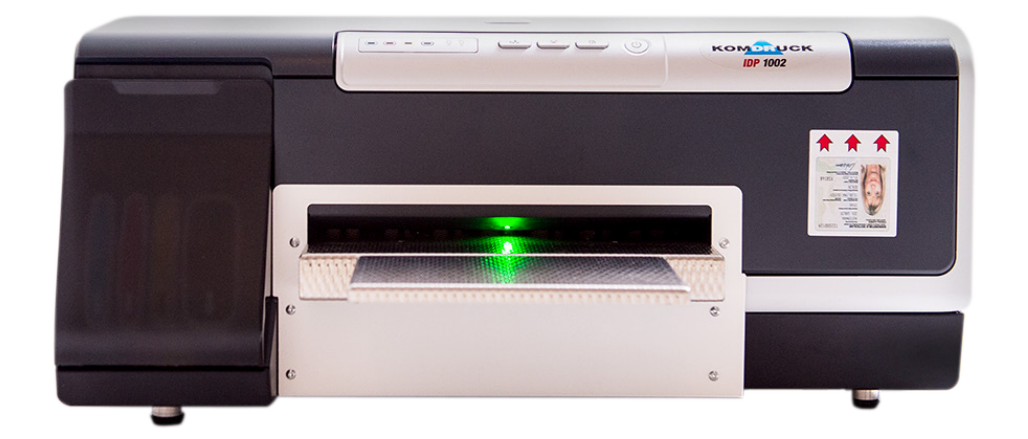

## IDP-1000 Serie

(Ink-Document-Printer)

# Erste Schritte

**Auf der Binn 7-9 shop.komdruck.de · komdruck.de** · **and 7-9 62 53 - 202 56 111** 

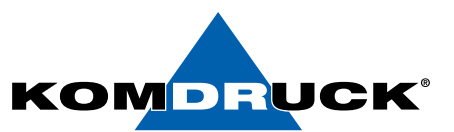

### 1. Drucker betriebsbereit machen

1. Den Gehäusedeckel öffnen.

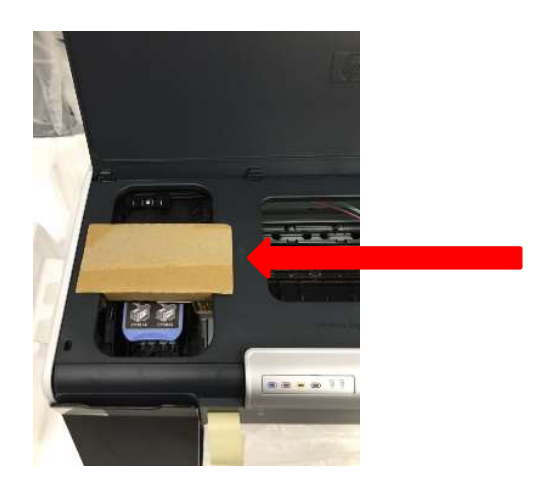

### Achtung! Vor Inbetriebnahme, Transportsicherung

bitte entfernen!

- 2. Den Gehäusedeckel wieder schließen.
- 3. Netzteil anschließen

Das Anschlussfeld befindet sich auf der Rückseite des Druckers im linken Bereich. Bitte den blauen Netzteilstecker in die obere Buchse einführen. Sobald das Netzteil mit dem Stromnetz verbunden ist, bitte den Drucker einschalten.

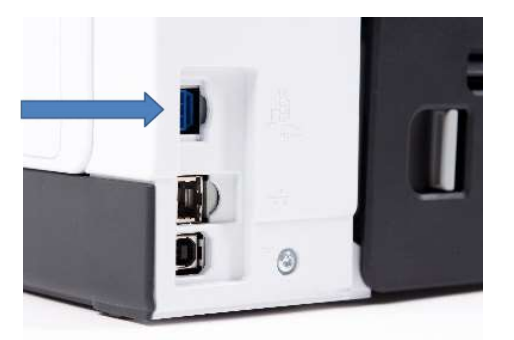

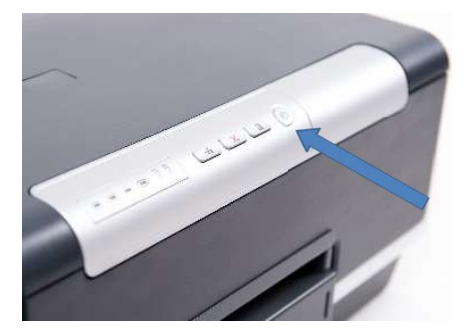

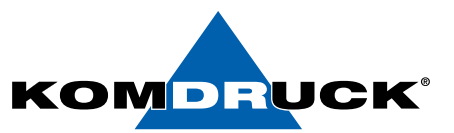

### 2. Druckköpfe einsetzen

1. Den Gehäusedeckel öffnen.

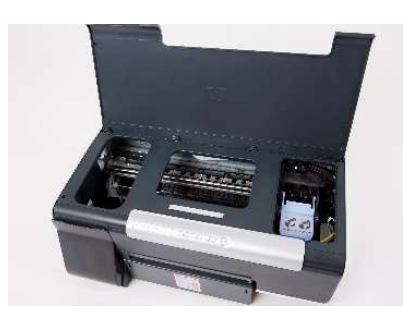

- 2. ACHTUNG: Der Druckkopf-Schlitten fährt bei Erstinstallation des Druckers automatisch nach ganz links in die Serviceposition und bleibt dann stehen.  $\rightarrow$  weiter mit Punkt 4.
- 3. <u>NUR bei jedem weiteren Druckkopfwechsel</u>, muss man die Fortführungs-Taste drücken und gedrückt halten bis der Druckkopf-Schlitten ganz links in die Serviceposition fährt und stehen bleibt.

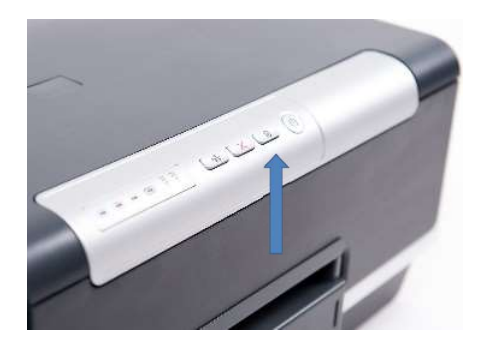

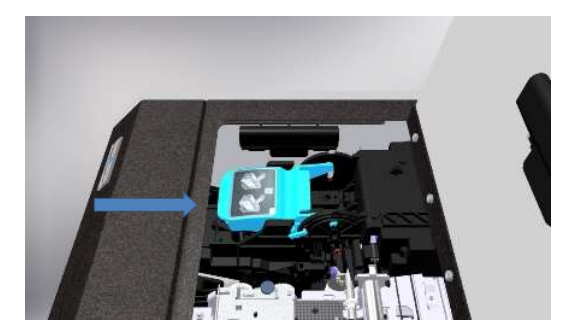

4. Die Druckkopf-Verriegelung hochklappen.

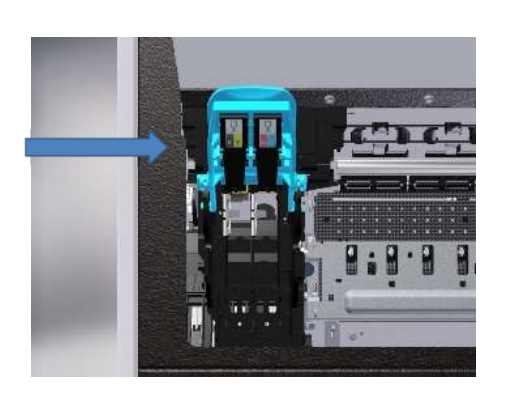

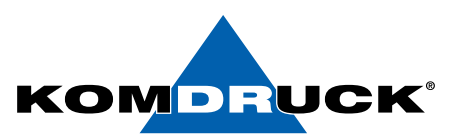

5. Druckköpfe vor dem Einsetzen in den Drucker bitte unbedingt mehrmals schütteln!

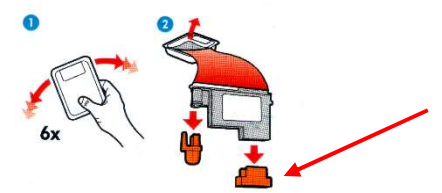

### WICHTIG:

Bitte Schutzkappen aufheben und Druckköpfe bei längerer außer Betriebnahme und Retoursendungen damit verschließen!

6. Anschließend die zwei Druckköpfe entsprechend einsetzen. "KY steht für schwarz-gelb und MC für magenta-cyan".

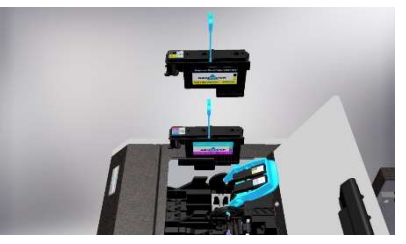

7. Die Druckkopf-Verriegelung herunterklappen und den Gehäuse-Deckel schließen.

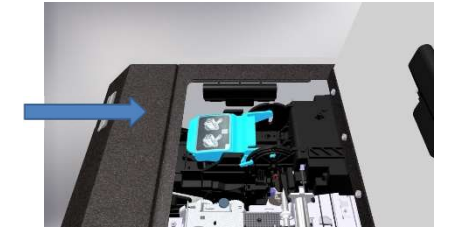

### *NHINWEIS:*

Bitte berücksichtigen Sie, dass die Initialisierungsphase bei Erstinstallation bis zu 15 Minuten dauern kann.

### Wichtiger Hinweis: Lebensdauer Druckköpfe!!!

Sehr geehrter Kunde,

um eine ständige Druckbereitschaft mit bestmöglicher Druckqualität zu gewährleisten, sowie die Lebensdauer der Druckköpfe zu erhöhen, empfehlen wir den Drucker stets eingeschaltet zu lassen und nicht auszuschalten.

Dadurch wird sichergestellt, dass der Drucker anhand einer automatischen Routine die Verfügbarkeit aller Druckdüsen überprüft und stets einsatzbereit hält.

In diesem Stand-By Betrieb beträgt die Leistungsaufnahme ca. 6,2 W.

Wir weisen darauf hin, dass lange Standzeiten (> 2 Wochen) im ausgeschalteten Zustand (grüne Bereitschaftstaste ist aus) zur Eintrocknung der Tinte und zu verstopften Düsen in den Druckköpfen führen können, mit dem Ergebnis einer unbefriedigenden Druckqualität.

Um wieder einwandfreie Ausdrucke zu erhalten sind in diesem Fall ein- oder mehrmalig, wiederkehrende Reinigungsprozesse notwendig (siehe Toolbox / Service Menü). Sollte dies zu keinem zufriedenstellenden Druckbild führen, müssen die Druckköpfe ausgetauscht werden.

Weiterhin treffen wir Vorkehrungen gegen das Verstopfen der Düsen, in dem die Druckköpfe auf einer Dichtung geparkt werden. Deshalb ist es wichtig, dass diese nach dem Drucken die Parkposition zuverlässig erreichen. Sollten Sie den Drucker ausschalten, ist stets der "Aus"-Knopf zu nutzen (grüne Bereitschaftstaste). Die Stromzufuhr sollte erst getrennt werden, wenn das Gerät ganz zur Ruhe gekommen ist.

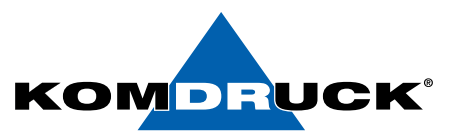

### 3. Tintenpatronen einsetzen

Zum Einsetzen der Tintenpatronen öffnen Sie bitte die Druckpatronen-Klappe vollständig.

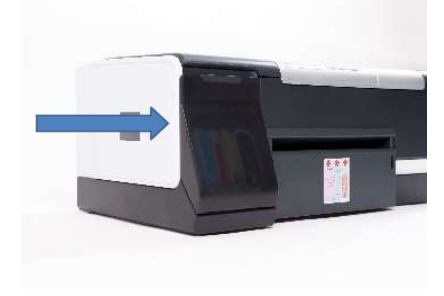

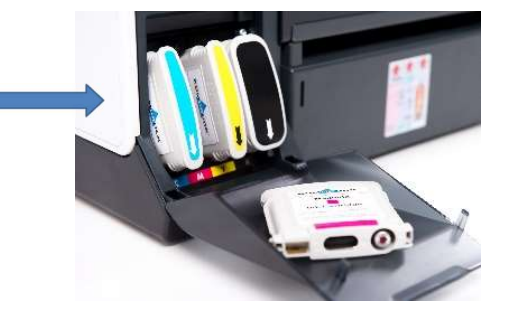

Anschließend die Tintenpatronen analog der dafür vorgesehenen Steckplätze einsetzen. Die Felder sind entsprechend farblich gekennzeichnet. Der Richtungspfeil muss dabei immer nach unten zeigen.

Nachdem die Druckköpfe und Tintenpatronen eingesetzt sind, macht der Drucker seine Initialisierung. Dieser Vorgang geschieht vollautomatisch und wiederholt sich nach jedem Wechsel der Druckköpfe bzw. nach dem Wechseln der Tintenpatronen.

#### DRUCKERMANUFAKTUR **SEIT 1997** DRUCKERMANUFAKTUR **SEIT 1997**

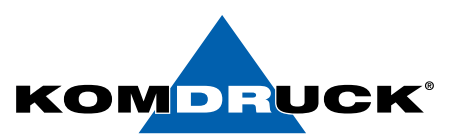

### *4*. Treiberinstallation

Bitte laden Sie sich den aktuellen KOMDRUCK IDP-Treiber auf unserer Internetseite www.komdruck.de **im Reiter Support Downloadportal** herunter.

### **A HINWEIS:**

*5*. Bedienfeld

Ein ausführliches Handbuch inkl. Anleitungen zur Treiberinstallation finden Sie auf unserer Internetseite www.komdruck.de unter **Reiter Support / Downloadportal https://komdruck.de/produkte/idp-1000-serie-downloads/**

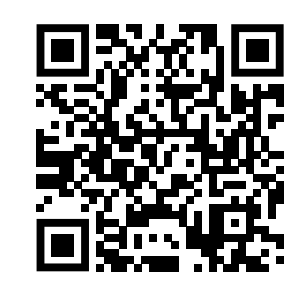

**Download Portal**

## Erläuterung der Druckertasten

Über die Druckertasten können Sie den Drucker ein- und ausschalten, einen Druckauftrag abbrechen, einen Druckauftrag neu starten, Papiereinzug und Papierauszug bedienen.

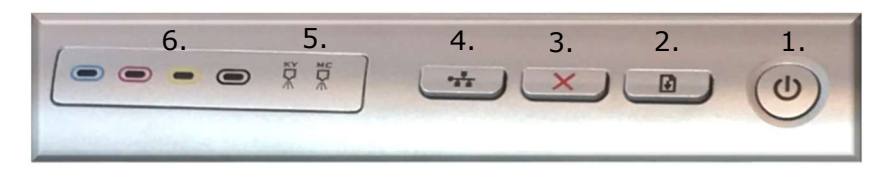

### 1. Ein-/Ausschalttaste:

Drucker wird mit dieser Taste ein- und ausgeschaltet.

Nach dem Drücken der Taste, beginnt der Drucker mit seiner Initialisierung → LED blinkt (Drucker beschäftigt). Es dauert einige Sekunden bis der Drucker funktionsbereit ist  $\rightarrow$  LED leuchtet (Drucker bereit). Wir empfehlen den Drucker stets eingeschaltet zu lassen und nicht auszuschalten!

 $2.$  **B** Fortführungstaste:

LED leuchtet gelb  $\rightarrow$  Probleme beim Papierhandling. Der letzte Druckjob konnte nicht korrekt ausgeführt werden  $\rightarrow$  Papier korrekt einlegen und Fortführungstaste drücken.

### $3. \bigcup$  Abbruchtaste:

Durch das Drücken der Abbruchtaste wird der aktuelle Druckjob im Druckerpuffer abgebrochen.

### 4. Load / Unload-Taste (Netzwerksymbol):

LOAD: Sobald der Drucker im vorderen Schacht Papier erkannt hat, lässt sich durch Drücken der Taste das Papier bis zur Druckposition einziehen. (siehe auch Preload-Funktion)

UNLOAD: Durch erneutes Drücken der Taste wird das Dokument wieder ausgegeben.

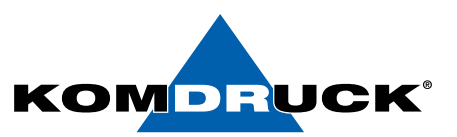

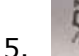

### 5. Status LED für Druckköpfe:

Leuchtet die zugehörige LED des Druckkopfes Verschleißgrad des Druckkopfes wird bald erreicht  $\rightarrow$  Bitte Ersatzdruckkopf bereitlegen.

Blinkt die zugehörige LED des Druckkopfes wird der Druckvorgang unterbrochen Verschleißgrad des Druckkopfes erreicht, Drucker kann nicht mehr drucken → Bitte entsprechenden Druckkopf austauschen.

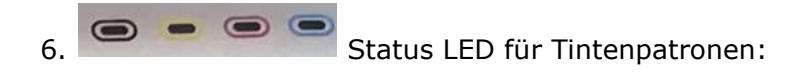

Leuchtet die zugehörige LED der Farbe  $\rightarrow$  geringer Tintenstand der angezeigten Farbe  $\rightarrow$  Bitte Ersatzpatrone bereitlegen.

Blinkt die zugehörige LED der Farbe wird der Druckvorgang unterbrochen  $\rightarrow$  Tinten leer  $\rightarrow$  Bitte Tintenpatrone austauschen.

### *6*. LED's

### Erläuterung der farbigen LED Anzeige im Druckerschacht.

Über die 4 farbigen LED's können Sie erkennen, in welchem Druckstatus sich der Drucker befindet.

### 1. GRÜN:

Die LED im Drucker leuchtet grün, sobald der Drucker eingeschaltet wird → Papiereinzug ist bereit. Nach ca. 3 min ohne Nutzung erlischt die LED → Drucker befindet sich im ECO-Mode.

### 2. WEIß:

Die LED im Drucker leuchtet weiß, sobald der Druckersensor das Papier erkannt hat.

Die LED im Drucker blinkt weiß, nach Beendigung des Druckauftrages → Papier kann entnommen werden.

### 3. BLAU:

Die LED leuchtet blau, wenn Papier im Drucker eingezogen wird und druckbereit im Drucker liegt.

Die LED im Drucker leuchtet blau. (während des Druckens)

### 4. ROT:

Sollte die LED im Drucker rot leuchten, liegt eine mechanische Störung des Druckers vor. Bitte setzen Sie sich mit unserer Service-Hotline unter

Tel. 06253-202 56 118 in Verbindung!

### DRUCKERMANUFAKTUR **SEIT 1997**

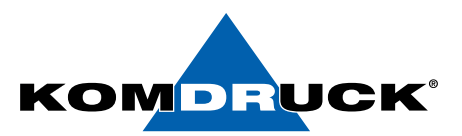

### *7*. Bestellinformationen

Verbrauchsmaterial KOMDRUCK IDP-1002

V-KD -IDP1000-DC-EP Ink-Cartridge Cyan

#### Drucker Modelle

D-KD-IDP-1002 KOMDRUCK IDP-1002 Ink-Document-Printer-1002

Ink-Document-Printer-1004

D-KD-IDP-1004 KOMDRUCK IDP-1004

**Bestellen sie ihr Verbrauchsmaterial einfach über den Komdruck AG Webshop.**

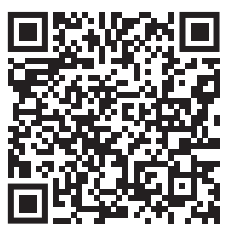

**IDP-Serie/IDP-1004/**

**IDP-1002**

**https://shop.komdruck.de/Verbrauchsmaterial/ IDP-Serie/IDP-1002/**

**https://shop.komdruck.de/Verbrauchsmaterial/**

**IDP-1004**

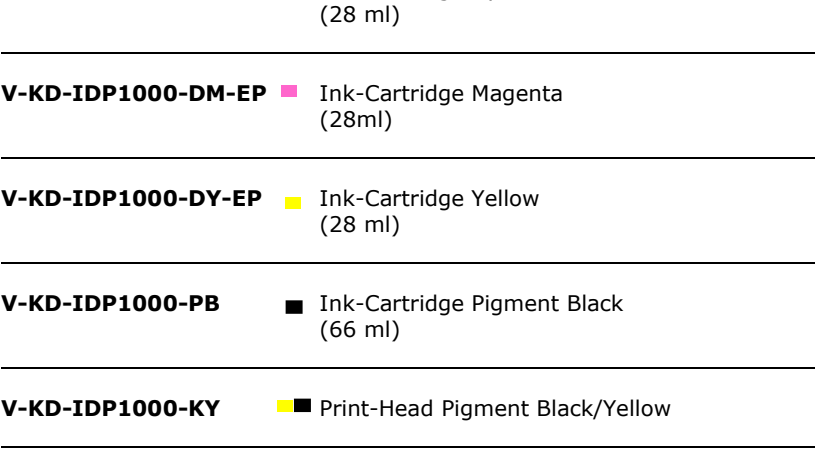

V-KD-IDP1000-DMC **Print-Head Dye Magenta/Cyan** 

#### Verbrauchsmaterial KOMDRUCK IDP-1004

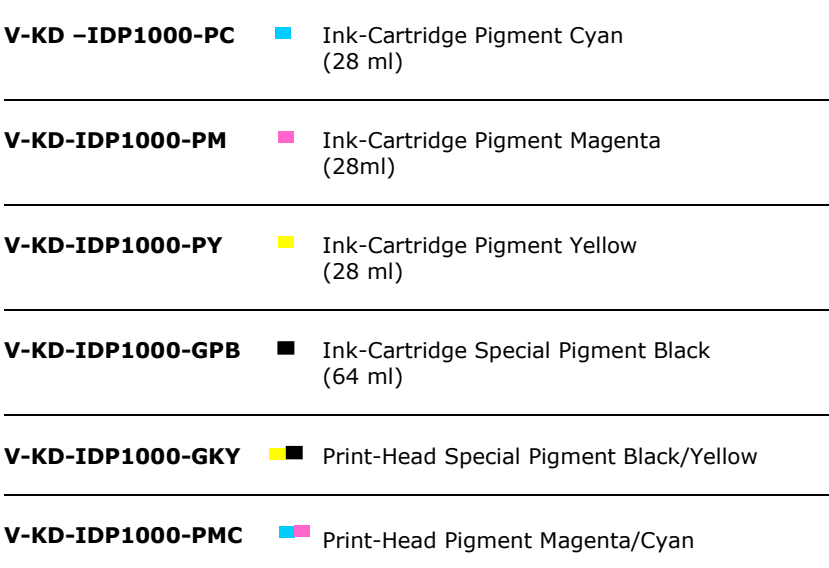

Technische Änderungen und Irrtümer vorbehalten. Alle Markennamen sind eingetragene Warenzeichen der jeweiligen Hersteller. Die Informationen in diesem Dokument können jederzeit ohne vorherige Ankündigung geändert werden.

**©** KOMDRUCK AG 2023 Auflage 3 / Juli 2023

**KOMDRUCK AG** Auf der Binn 7-9 D-64658 Fürth (Odenwald)

Telefon **+49 62 53 - 202 56 0** E-Mail **kundenservice@komdruck.de** **shop.komdruck.de komdruck.de**